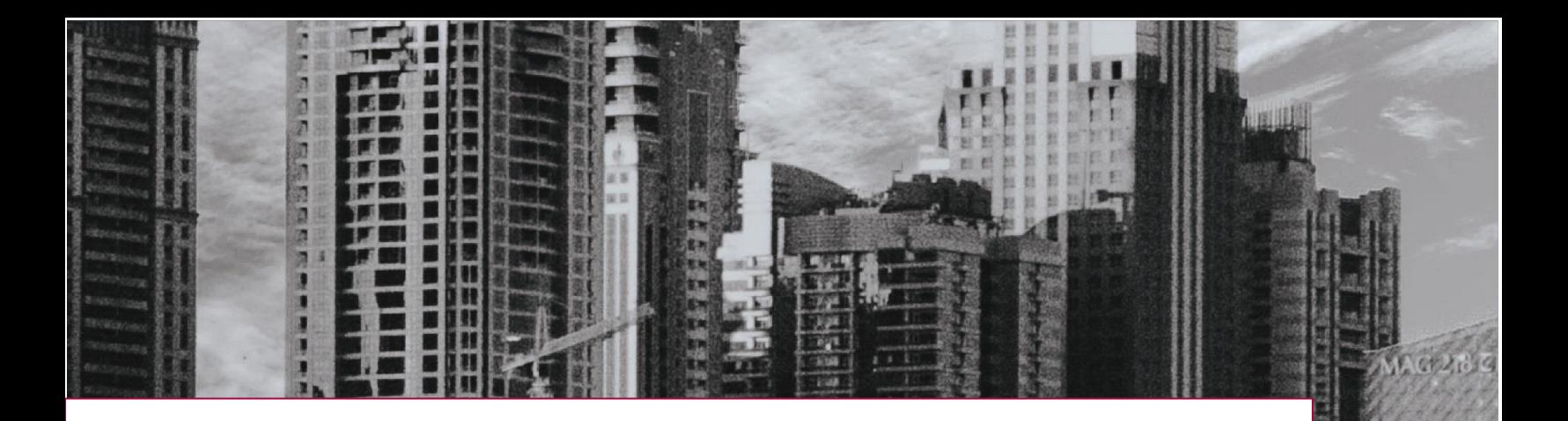

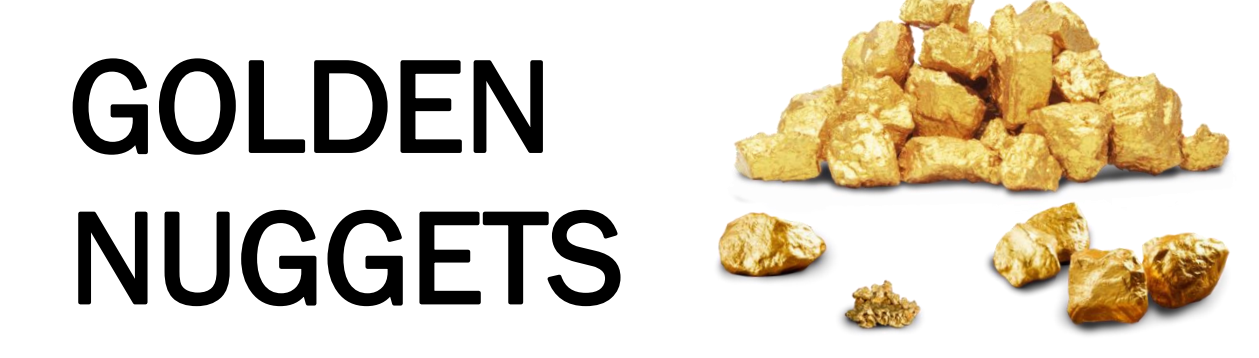

# GTKO **GET TO KNOW OUTSYSTEMS**

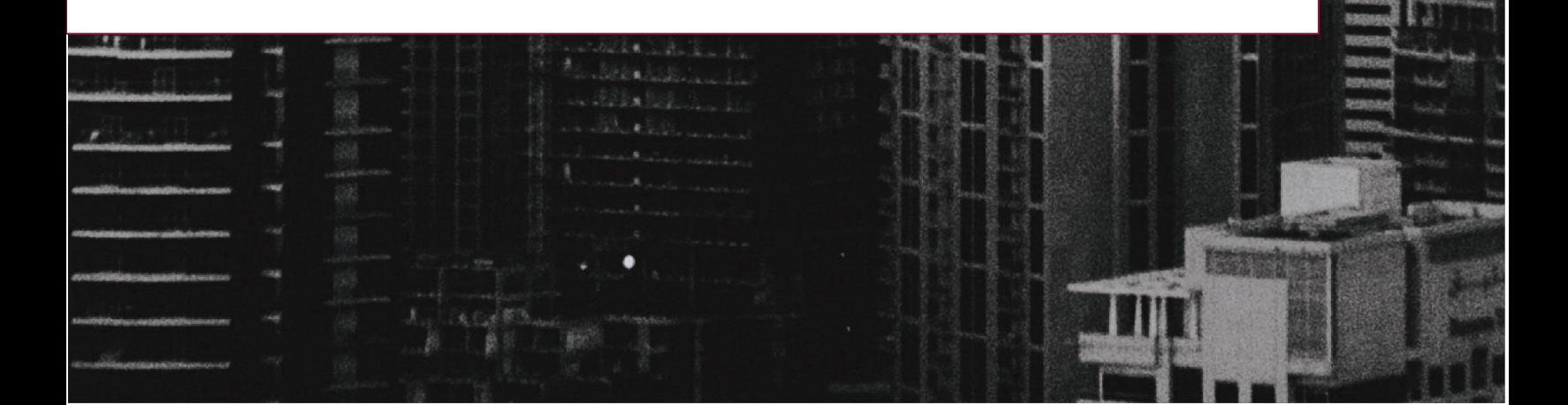

# What are golden nuggets?

In this community we call priceless pieces of advice our golden nuggets that allow us to get to know OutSystems. These can come from any member of the community with the goal of improving our professionalism, our best practices and our knowledge of the OutSystems platform.

# 1# - BDD FRAMEWORK

This component is a relative new addition to the Forge. It allows us to program automated tests to our applications introducing only a few parameters. One of these parameters it's a command set in Gherkin.

For more details please check the following link [https://www.outsystems.com/blog/posts/bdd-testing/.](https://www.outsystems.com/blog/posts/bdd-testing/)

## 2# - ARCHITECTURE DASHBOARD

The Architecture Dashboard is an application for which the enterprise client must request OutSystems to give them access to directly. This application does an audit of the entire enterprise environment and generates a report where you can see, application by application, if you are following the recommended best practices regarding implementation and architecture.

For more details please check the following link – [https://success.outsystems.com/Documentation/Architecture\\_Dashboard/Introduction\\_to\\_Arc](https://success.outsystems.com/Documentation/Architecture_Dashboard/Introduction_to_Architecture_Dashboard) [hitecture\\_Dashboard.](https://success.outsystems.com/Documentation/Architecture_Dashboard/Introduction_to_Architecture_Dashboard)

# 3# - EXPERIENCE BUILDER

Experience Builder is a proprietary software that enterprise clients can access by requesting OutSystems directly. This tool allows you to create prototypes of mobile applications and give you a good perspective of what the product will look like. These prototypes can be easily exported to Service Studio where you can then enhance your mobile application with further developments.

For more details please check the following link [https://success.outsystems.com/Documentation/Experience\\_Builder/Introduction\\_to\\_Experie](https://success.outsystems.com/Documentation/Experience_Builder/Introduction_to_Experience_Builder) [nce\\_Builder.](https://success.outsystems.com/Documentation/Experience_Builder/Introduction_to_Experience_Builder)

#### Get to Know Outsytems

## 4# - INTEGRATION BUILDER

The Integration Builder is a brand-new tool. It is not yet generally available, and it is NOT a replacement of Integration Studio.

Use it to easily plug into your CRM or ERP system and quickly access the available data to enhance your OutSystems applications. Integration Builder removes the complex ity of building integrations while allowing developers to quickly link their applications to data in existing systems by offering:

- Easy plug-and-play integration
- Dramatically reduced integration and app development lead times
- The ability for any developer to address complex integration scenarios
- The agility to easily change and augment existing integrations based on business requirements
- You can apply for early access program enrollment here: [https://www.outsystems.com/eap/.](https://www.outsystems.com/eap/)

## 5# - APP SHIELD

App Shield is a component available in the Forge. This add-on automatically adds additional layers of security during deployment to make applications more resistant to intrusion, tampering, and reverse engineering. It makes it more difficult for attackers to spoof your app, meddle with its security controls, inject malicious code, and run in an insecure environment.

You'll need a license to activate AppShield. If you don't have one yet, contact your sales representative to get more information on pricing and obtain a valid license.

For more details please check the following link [https://www.outsystems.com/blog/posts/appshield-advanced-mobile-app-security/.](https://www.outsystems.com/blog/posts/appshield-advanced-mobile-app-security/)

## 6# - WORKFLOW BUILDER

The Workflow Builder is a service provided by OutSytems to enterprises. This service allows anyone - you don't need to be an OutSystems developer to use this – to build applications with task management or automation process (BPT) in minutes, by drawing simple diagrams.

#### Get to Know Outsytems

For more details please check the following link https://success.outsystems.com/Documentation/Workflow\_Builder/Introduction\_to\_Workflow \_Builder.

# 7# - MACHINE LEARNING BUILDER

This service was announced in September 2020 but it's yet to be released.

# 8# - THEME EDITOR

OutSystems 11 has an improved Service Studio in several aspects. What's new here is that you are presented with Theme Editor, a small icon in the workspace toolbar, which allows you – if you have the OutSystems UI Theme as base theme to customize the overall style of your application without leaving Service Studio.

For more details please check the following link https://success.outsystems.com/documentation/11/developing\_an\_application/design\_ui/loo k and feel/customize the look of your app with theme editor.

You also have this kind of customization for previous version of OutSystems UI:

- Silk UI Mobile [\(https://silkui.outsystems.com/SilkUIMobileCustomizer/\)](https://silkui.outsystems.com/SilkUIMobileCustomizer/);
- Silk Web [\(https://silkui.outsystems.com/ThemeCustomizer/\)](https://silkui.outsystems.com/ThemeCustomizer/).

## 9# - ADA COMPLIANCE

The Americans with Disabilities Act of 1990 or ADA is a civil rights law that prohibits discrimination based on disability. Having this in mind when you build an application you must always be aware of who will use it. If you are developing an application in the Banking sector for an American client, for example, you must take into consideration while developing how a deaf or blind person will be able to use it.

Here are some tools which will aid you to provide an application with good accessibility:

- Wave This is a Google Chrome extension that will audit the current web page regarding accessibility issues;
- NVDA Is a screen reader that you can use it to test if it can all the information present your web site.

#### 10# - OUTSYSTEMS LAUNCHER

The OutSystems Launcher is a Google Chrome extension which allows you to open the current screen in Service Studio (if it is an OutSystems application) and it also allows to check the view status of a traditional web application.

#### About the Community:

This community was created with the purpose to decrease the learning curve about OutSystems. To achieve this what we are using a personal environment where we build applications with some implementations – that you can check it and see how can do to the desired implementation and solutions to our exercises – we have also a weekly meeting where we shared your experience and learn with the community live – this is also a good place to increase our network – and to make this sharing and learning a lot more agile we have a WhatsApp group.

If you think this community is something that you like to be part of feel free reach to me on LinkedIn [\(https://www.linkedin.com/in/ruben-oliveira/\)](https://www.linkedin.com/in/ruben-oliveira/).